# **Palettes d'outils et barres d'outils**

Cette section présente les outils et les fonctions disponibles dans les palettes et les barres d'outils ActivInspire.

- Palette d'outils principale
- Barre de stylo (ActivInspire Primary)
- Barre de stylo double (ActivInspire Primary)
- Barre de remplissage (ActivInspire Primary)
- Barre de remplissage double (ActivInspire Primary)
- Outils de bureau
- Barre d'outils de mise en forme
- Roue magique de vote
- · Palette d'outils double

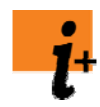

Pour une description détaillée de tous les outils et de toutes les fonctions d'ActivInspire, reportez-vous à la rubrique Référence > Outils .

Pour un récapitulatif de tous les outils et de toutes les fonctions des menus et menus contextuels d'ActivInspire, reportez-vous à la rubrique Référence > Menus et menus contextuels .

Vous pouvez personnaliser la palette d'outils principale et la barre d'outils Édition d'objet en fonction de vos besoins. Pour plus de détails, reportez-vous à la rubrique Choix des outils .

### **Palette d'outils principale**

La palette d'outils principale contient par défaut les outils et les éléments de menu suivants.

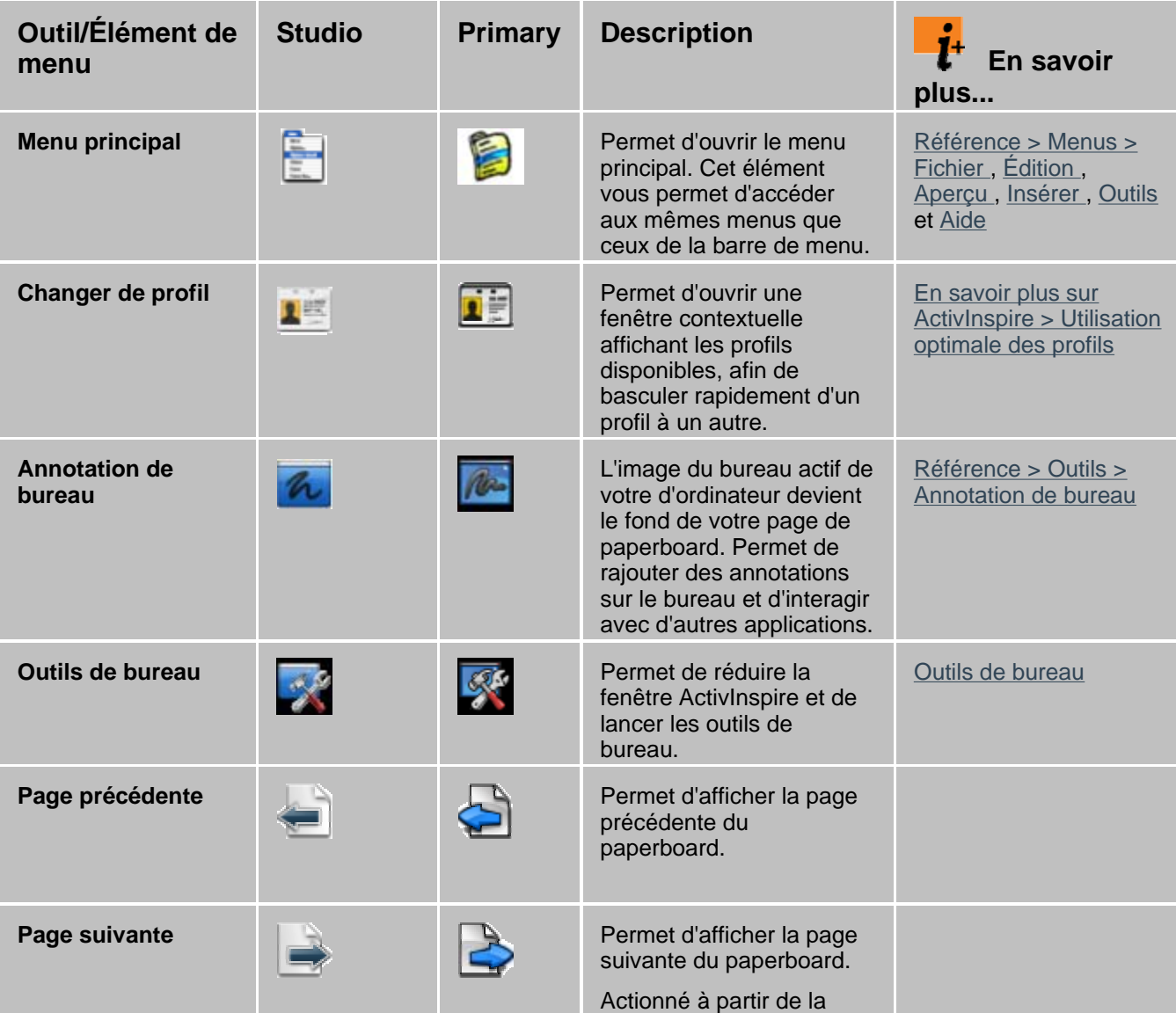

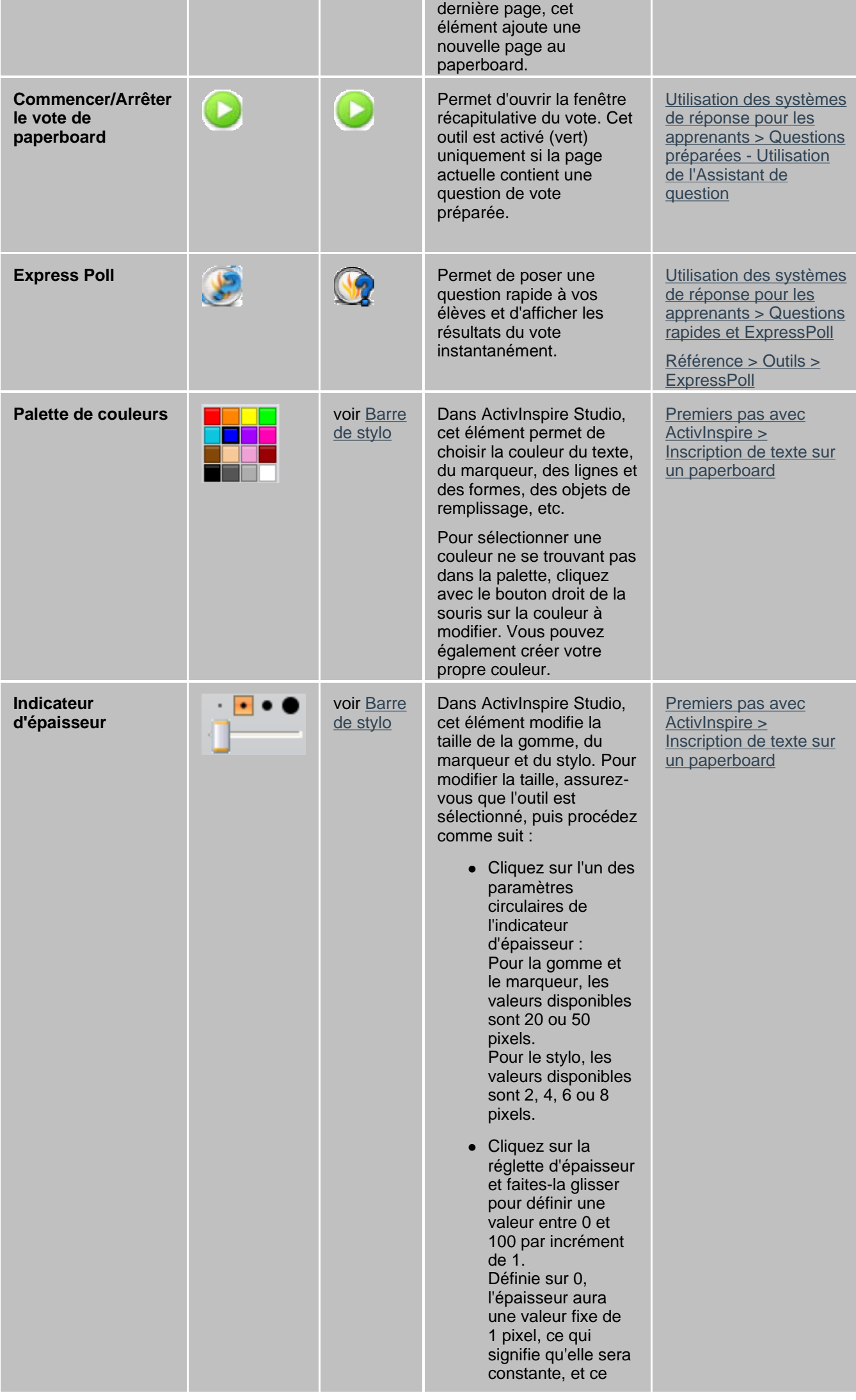

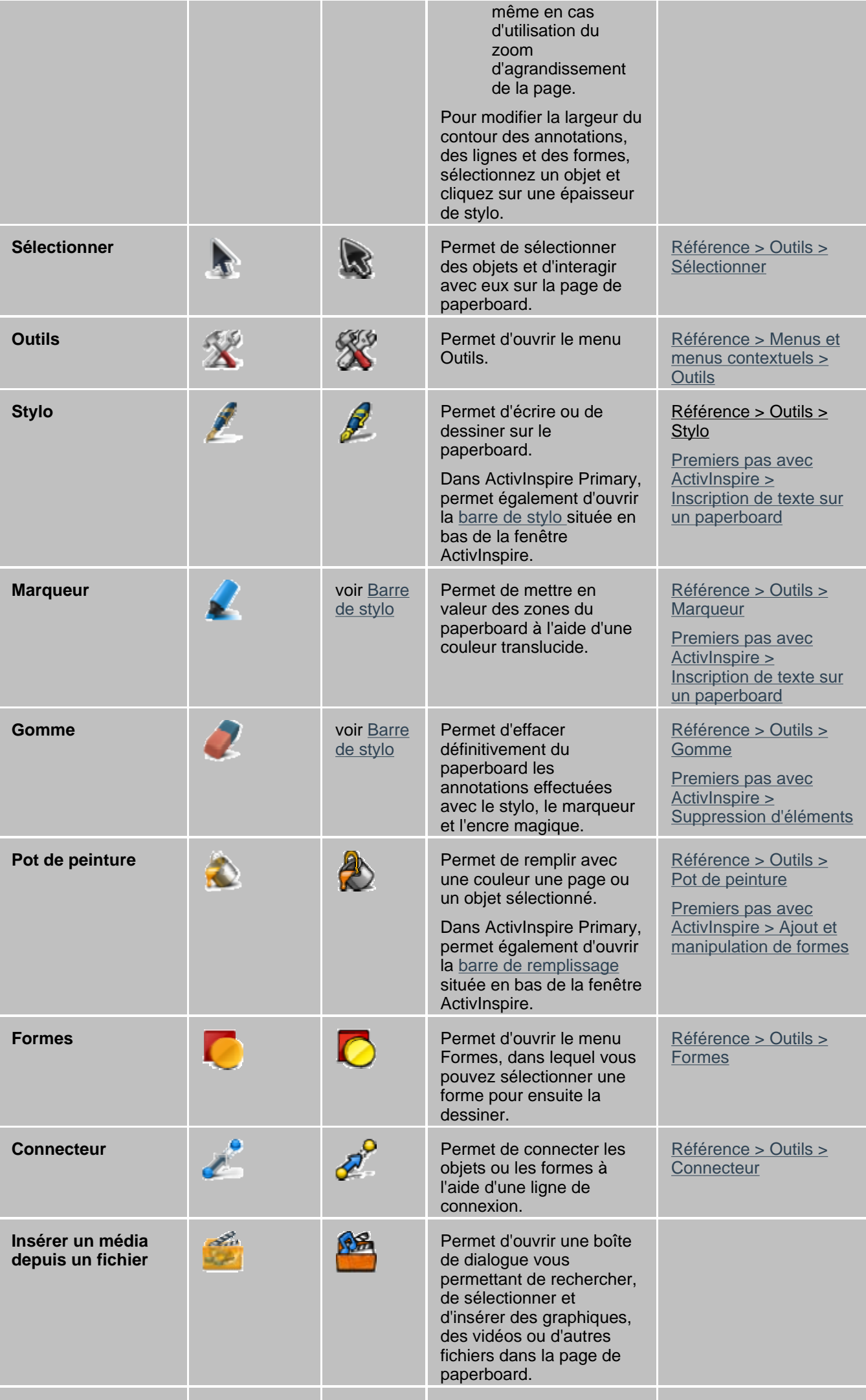

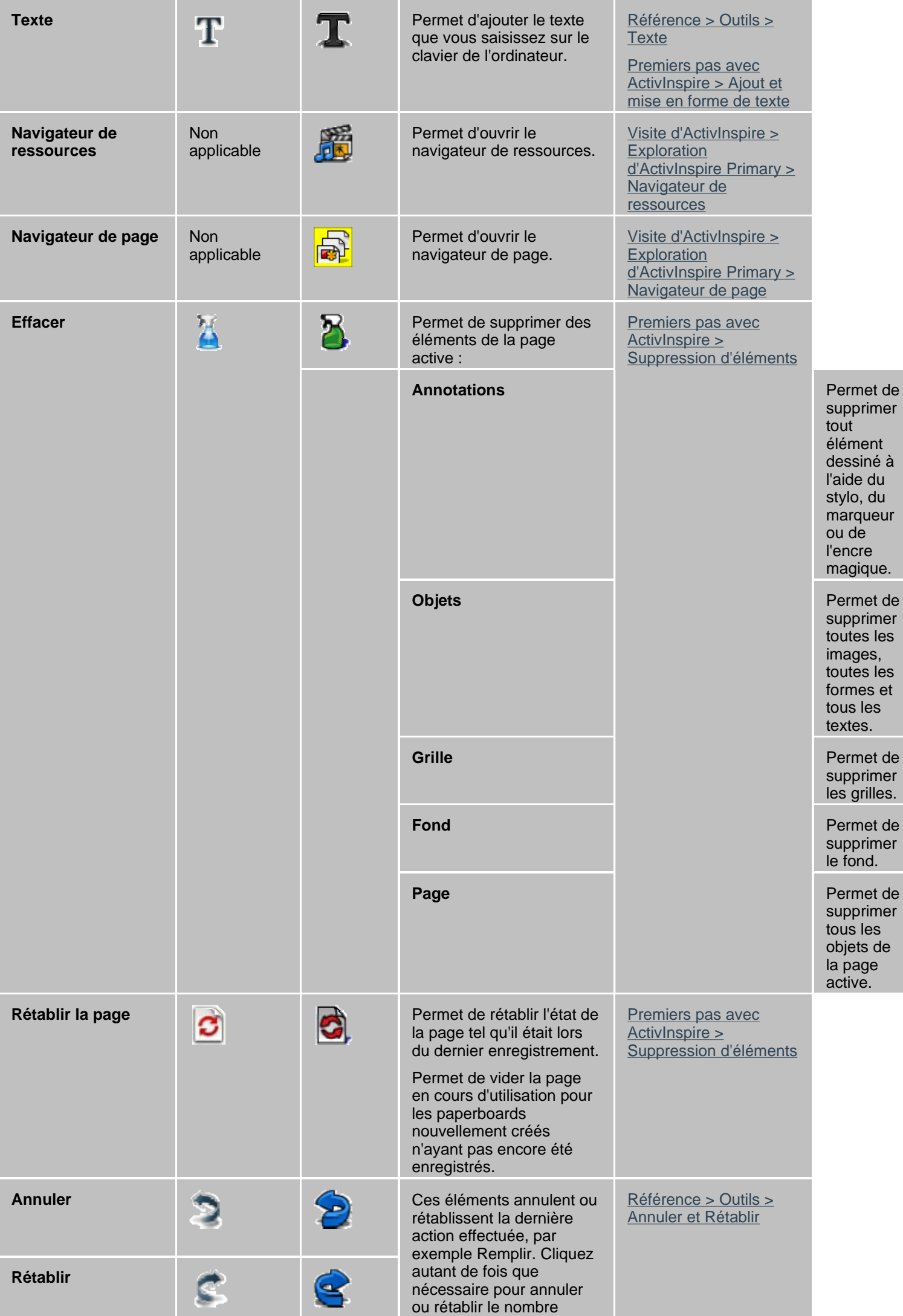

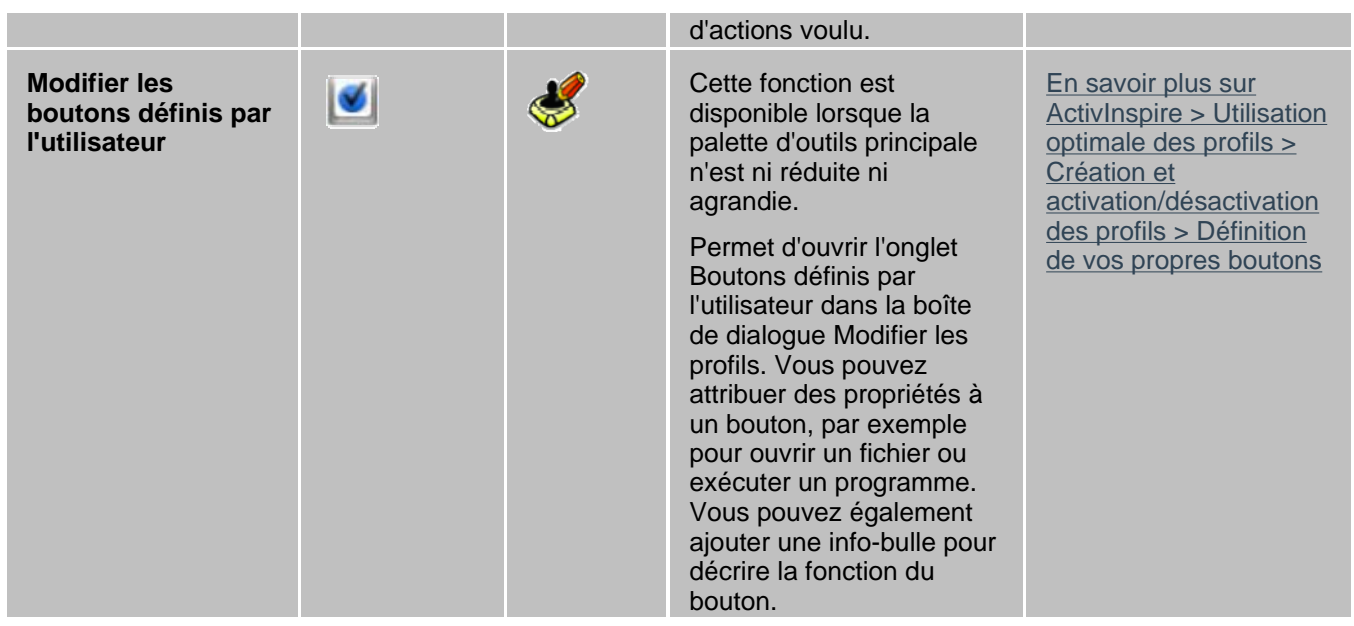

# **Barre de stylo (ActivInspire Primary)**

Certains outils de la palette d'outils principale d'ActivInspire Studio ont été placés, dans ActivInspire Primary, dans la barre de stylo, afin d'en faciliter l'accès aux jeunes utilisateurs.

Cliquez sur le Stylo pour ouvrir la barre de stylo. Elle contient les outils suivants :

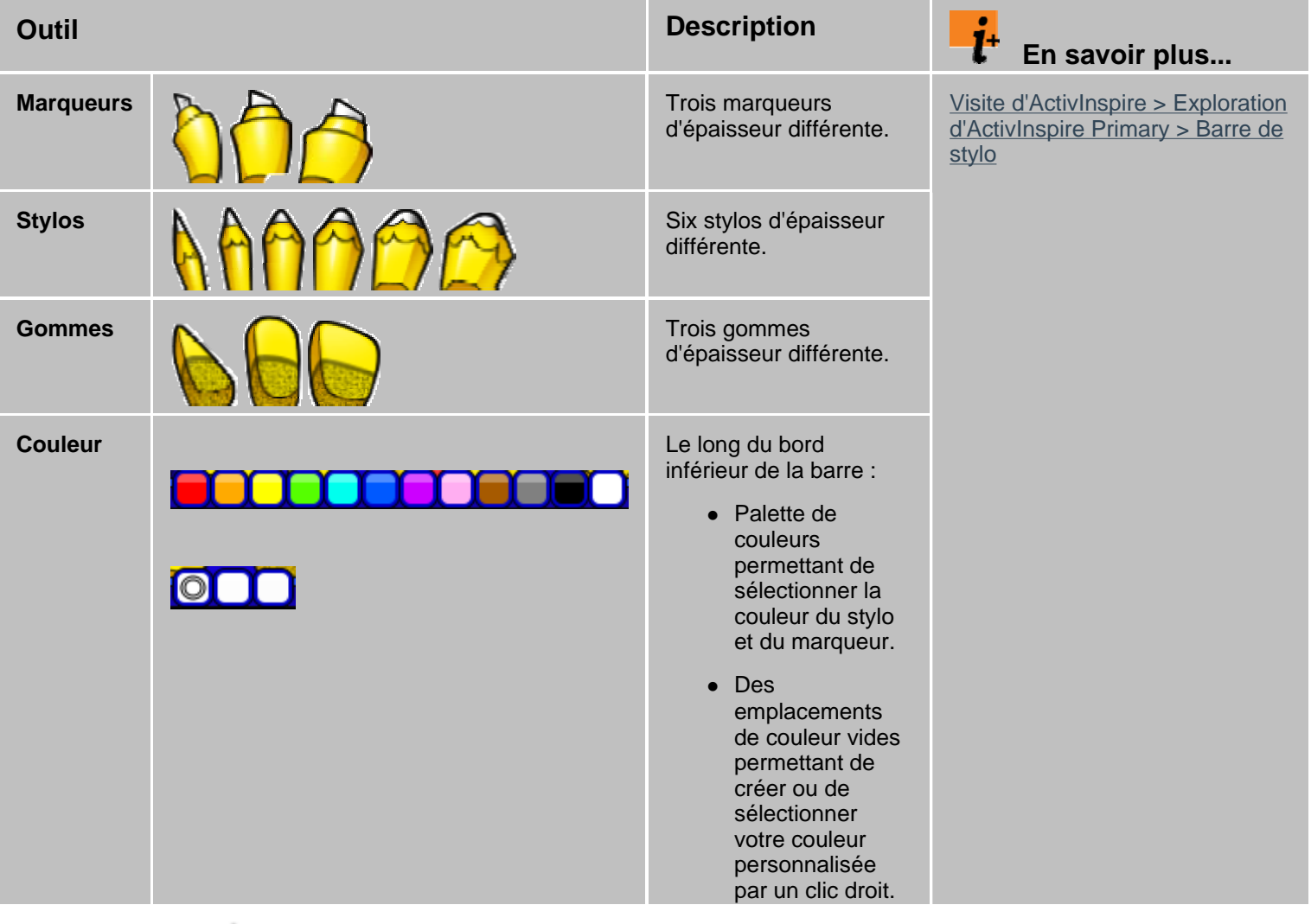

Retour haut de page

**Barre de remplissage (ActivInspire Primary)** 

Cliquez sur l'outil Pot de peinture pour ouvrir la barre de remplissage. Elle contient :

- Une palette de couleurs permettant de sélectionner la couleur de l'outil Pot de peinture.
- <sup>z</sup> Des emplacements de couleur vides permettant de créer ou de sélectionner votre couleur personnalisée par un clic droit.

### **Barre de remplissage double (ActivInspire Primary)**

La barre de remplissage double est identique à la barre de remplissage. Seule la couleur de la barre change.

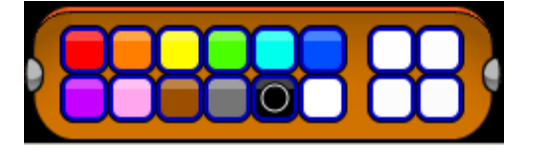

## **Barre de stylo double (ActivInspire Primary)**

La barre de stylo double contient les mêmes outils que la barre de stylo, à l'exception des gommes.

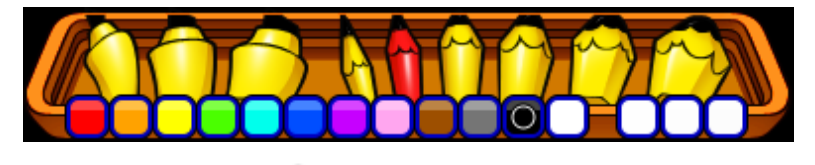

Retour haut de page

#### **Outils de bureau**

Les outils de bureau sont disponibles sous forme de "roue magique" lorsque vous réduisez la fenêtre ActivInspire. Il s'agit des opérations pouvant être effectuées sur le Bureau. Les outils de bureau se ferment automatiquement lorsque vous restaurez la fenêtre ActivInspire.

Pour déplacer les outils de bureau, cliquez au centre de la roue magique et faites glisser les outils vers l'emplacement désiré.

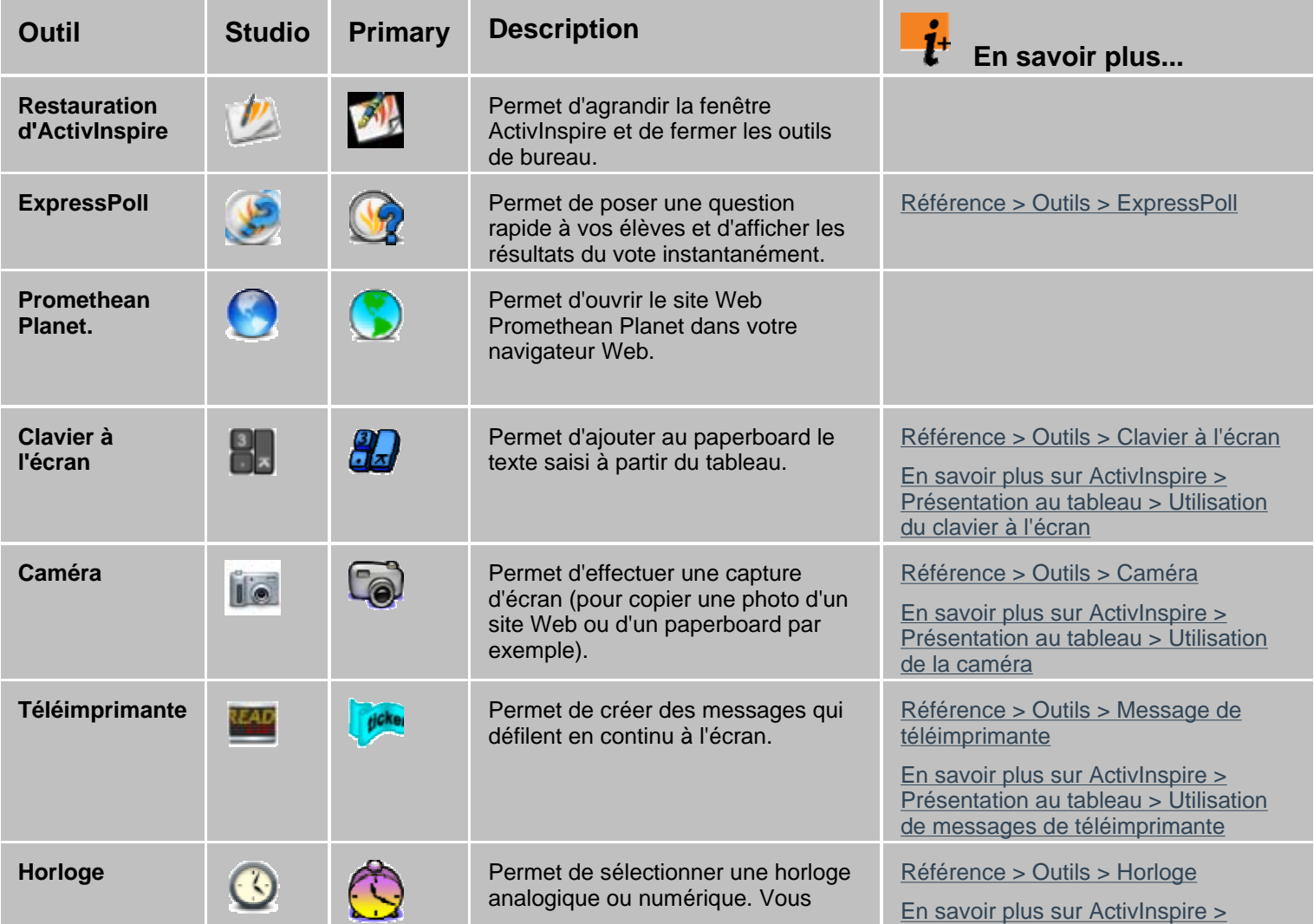

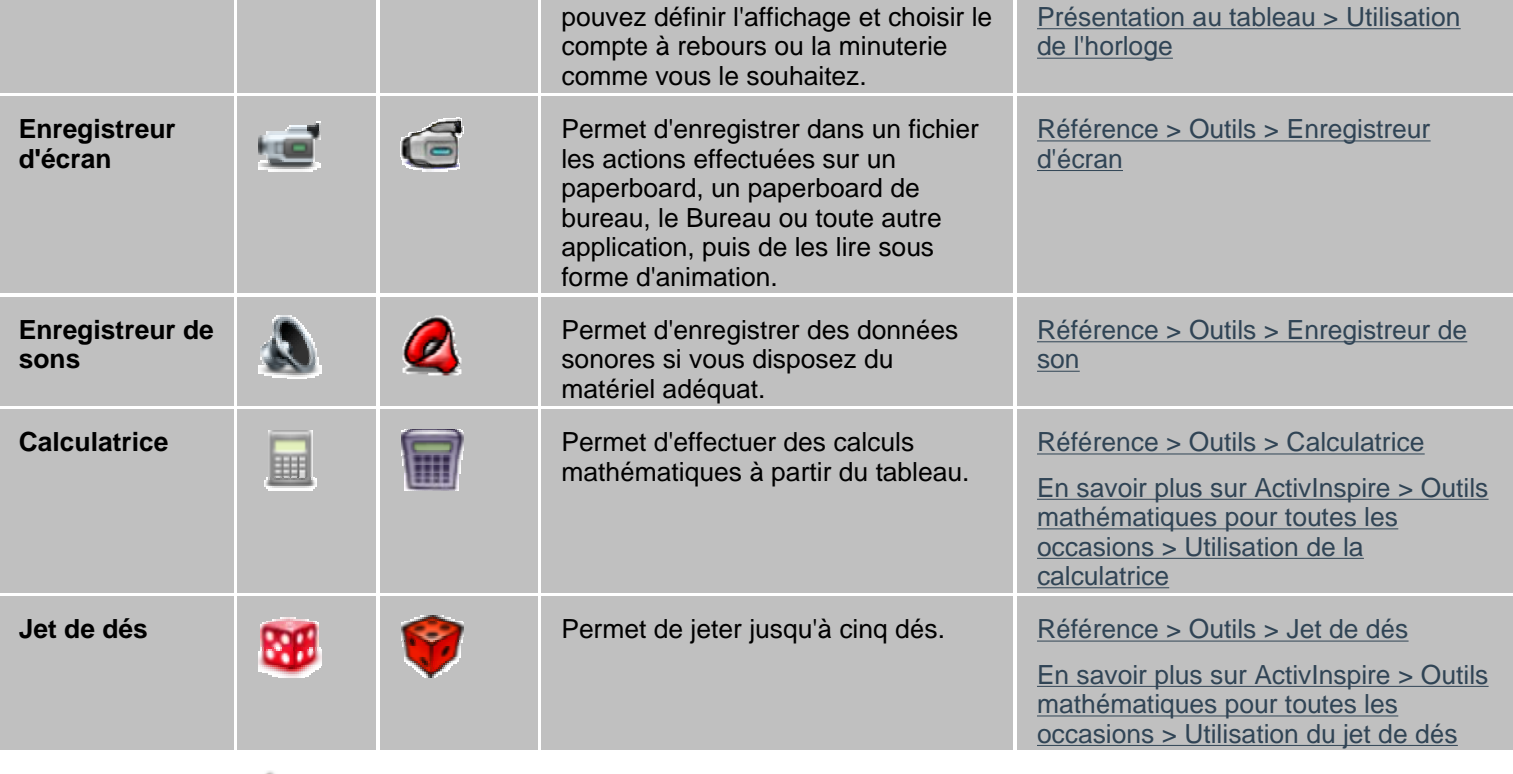

#### **Barre d'outils de mise en forme**

La barre d'outils de mise en forme s'ouvre par défaut à chaque utilisation de l'outil Texte. Vous pouvez également ouvrir la barre d'outils de mise en forme à partir du navigateur de notes.

Pour plus d'informations, reportez-vous à la rubrique Premiers pas avec ActivInspire > Ajout et mise en forme de texte.

Cette barre d'outils donne accès aux fonctions suivantes :

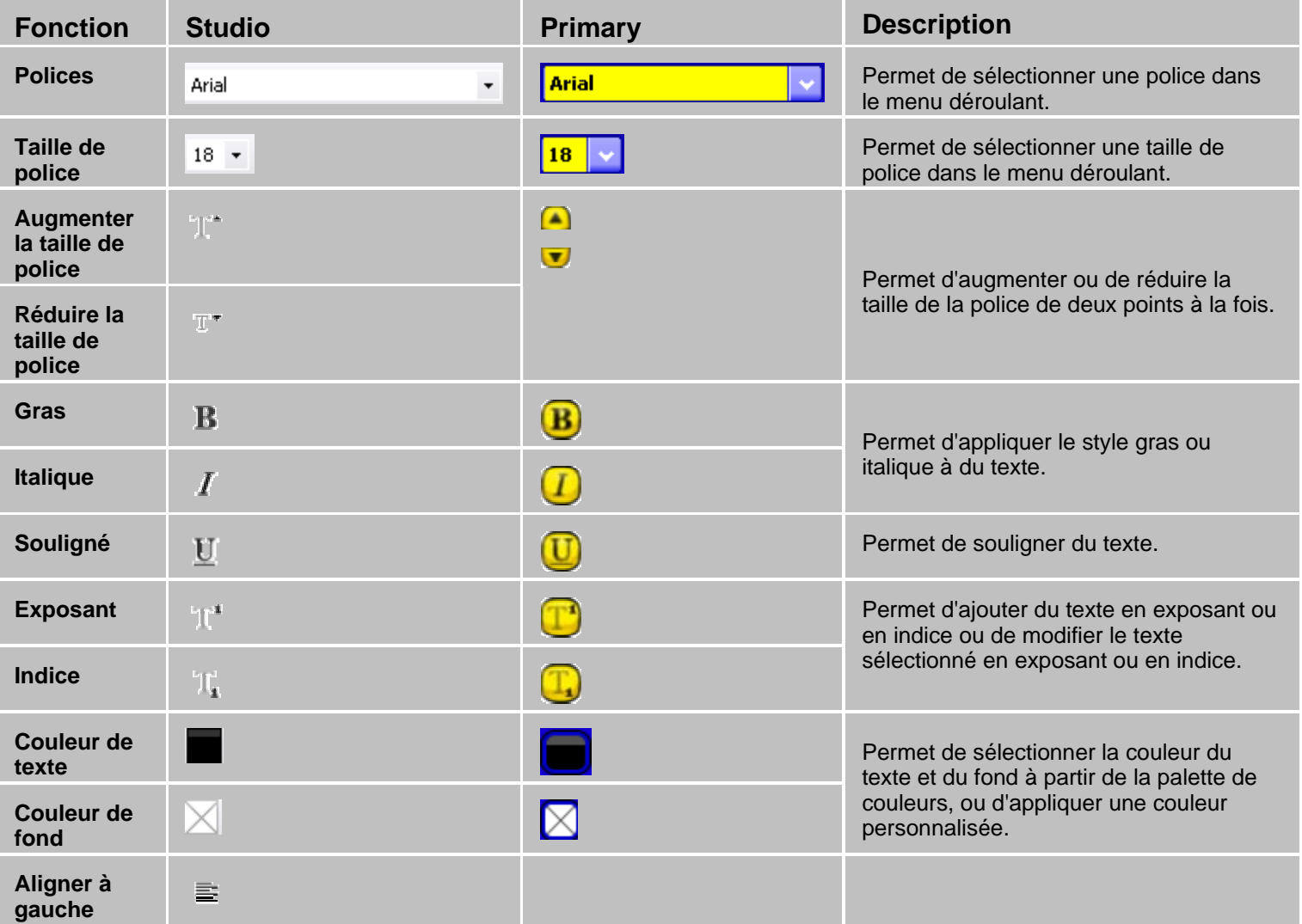

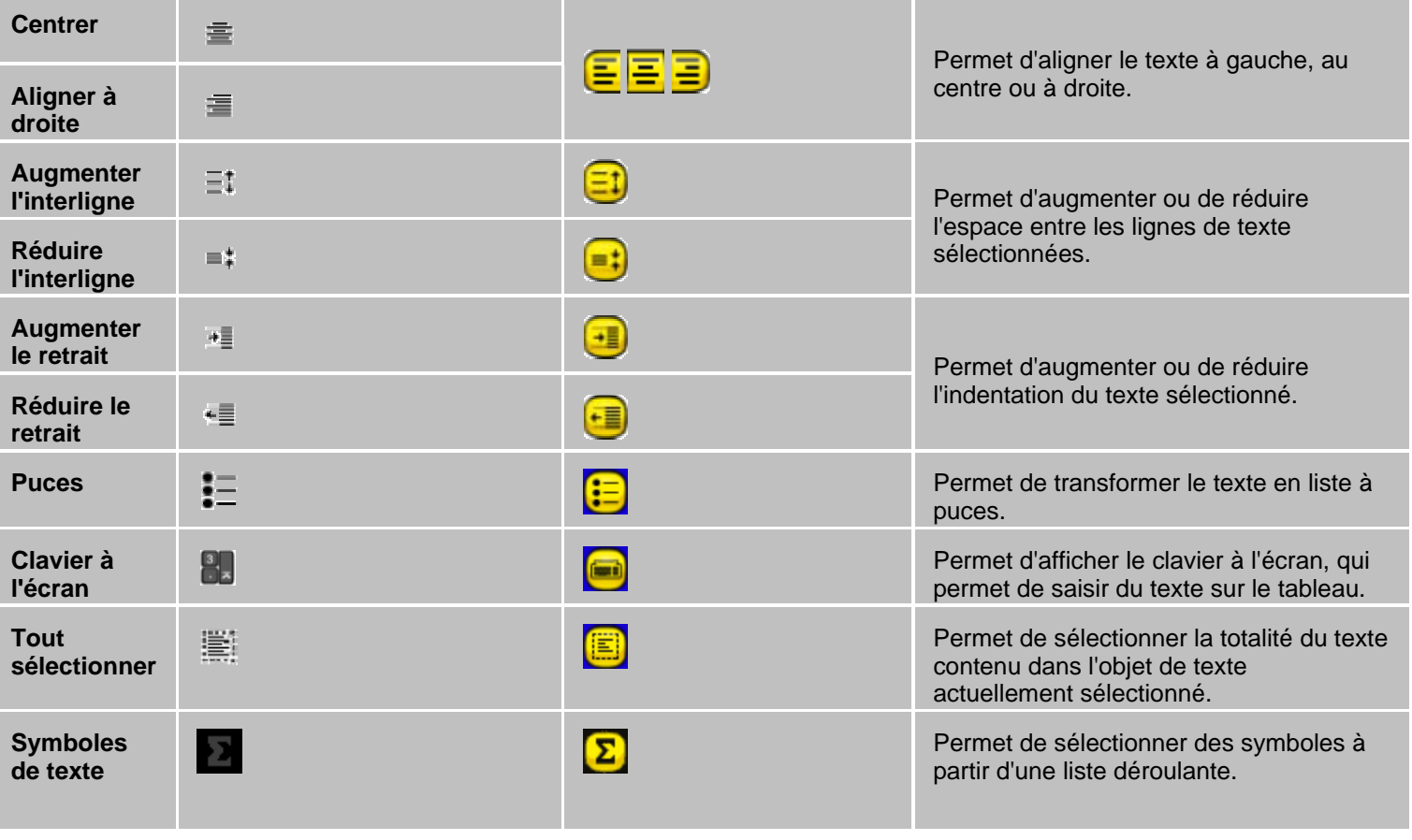

# **Roue magique de vote**

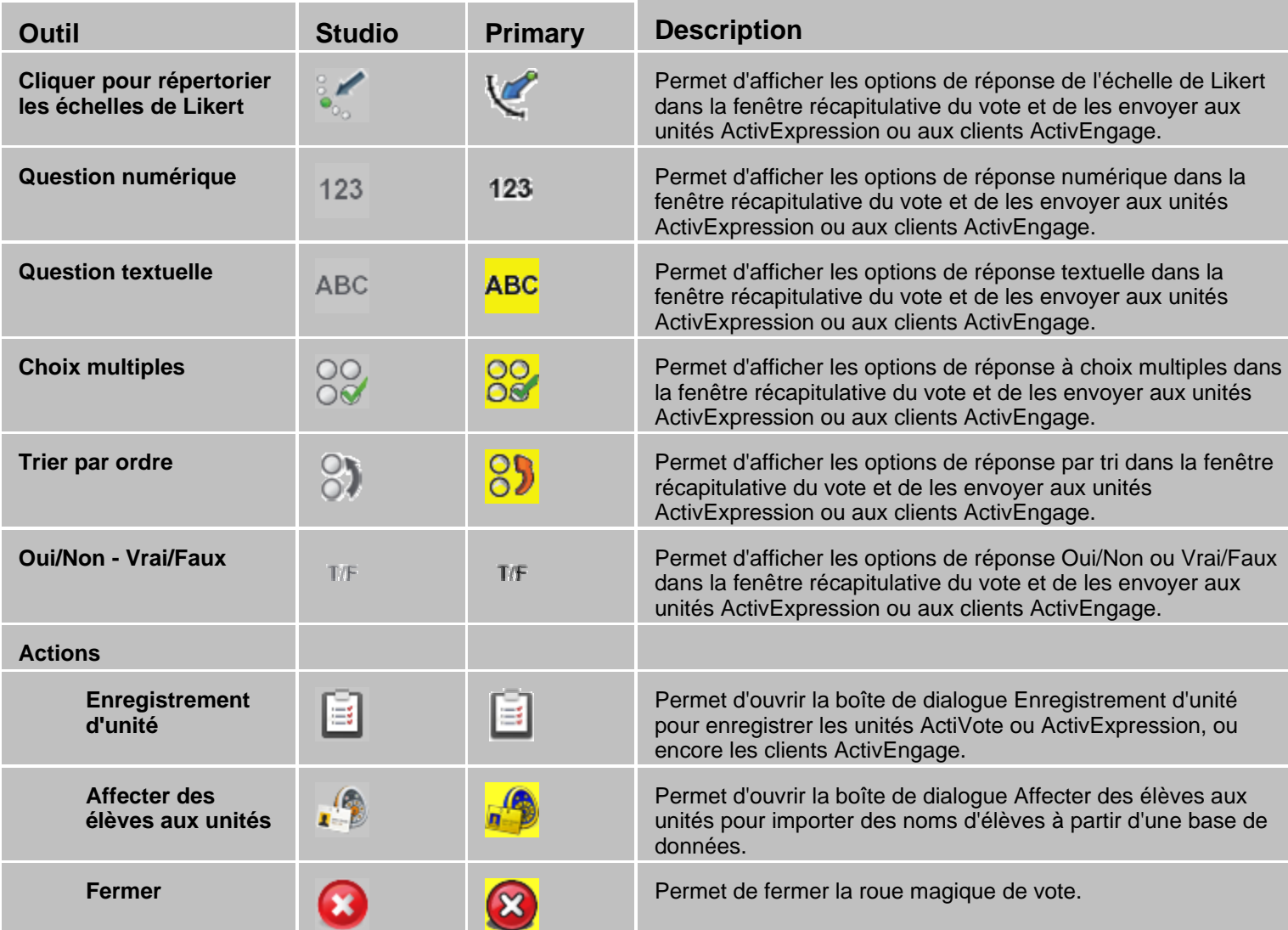

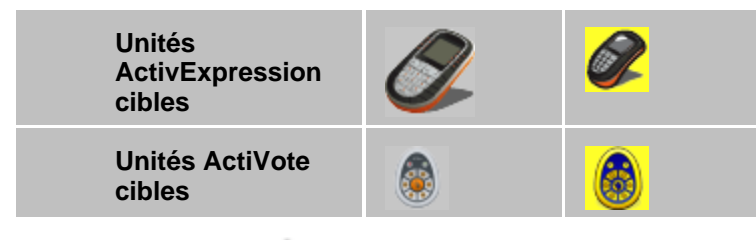

#### **Palette d'outils double**

La palette d'outils double s'affiche par défaut en bas à gauche de la fenêtre ActivInspire. Elle peut être ancrée ou glissée et déplacée. Vous ne pouvez pas ajouter ou supprimer d'outils à partir de cette palette d'outils.

Elle contient les outils suivants :

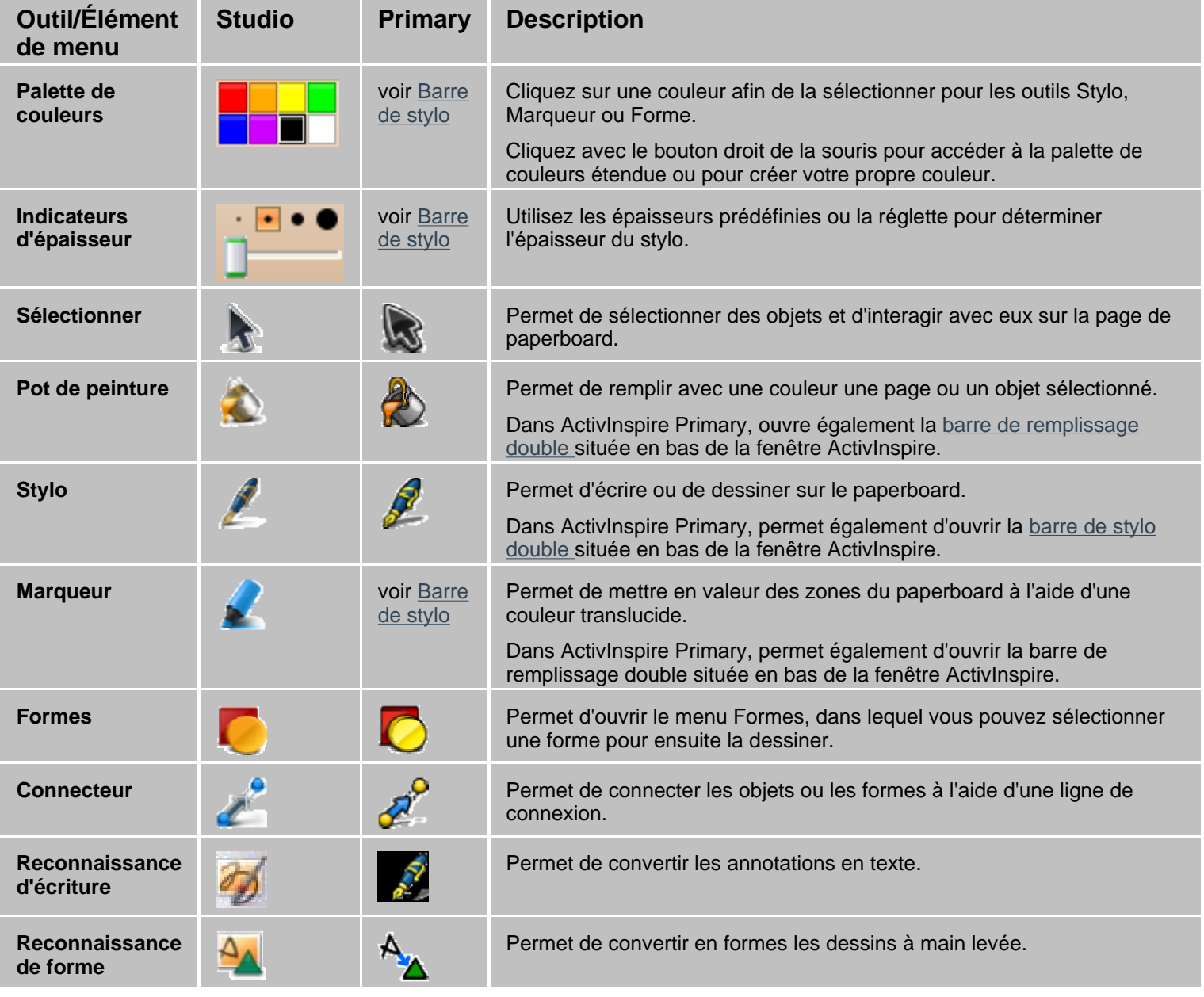

Retour haut de page